## Medical Education Unit UCMS and GTB Hospital Delhi

# How to engage your participants in your online lectures in *GoToWebinar*?

## Guidebook

Faculty development program.

An initiative of Medical Education Unit, University College of Medical Sciences and GTB Hospital, Delhi

For faculty of UCMS and GTB Hospital, Delhi.

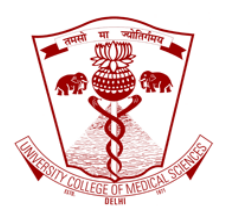

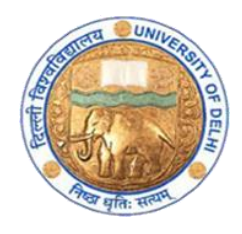

Page | 1 Medical Education Unit, University College of Medical Sciences and GTB Hospital, Delhi April 2020 Go to [www.gotowebinar.com](http://www.gotowebinar.com/) and sign in.

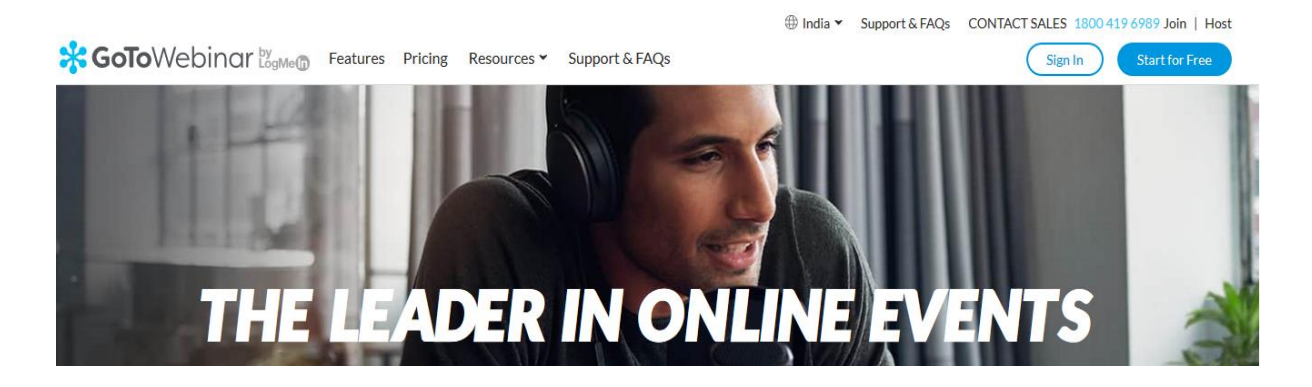

The sign in page is shown below. Put in the log in Email address and the password.

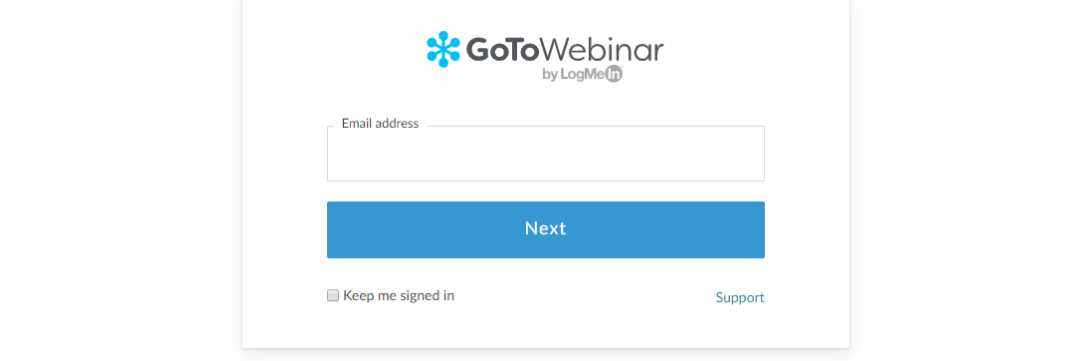

As you log in, you will reach the dashboard. Schedule your lecture by clicking on SCHEDULE as highlighted below.

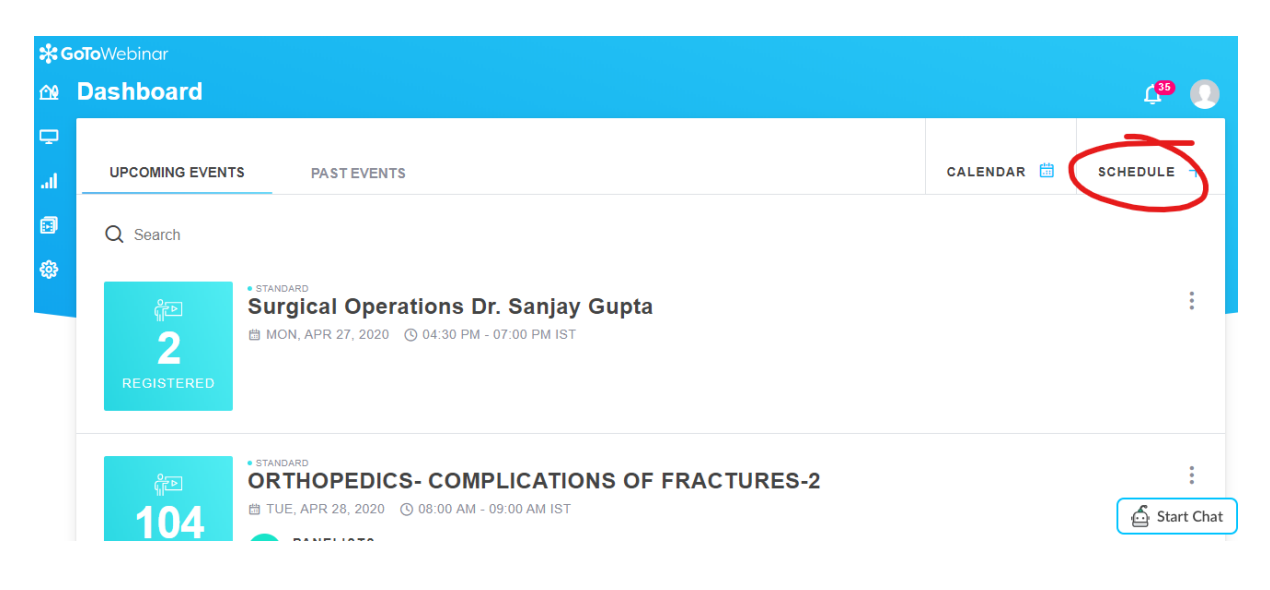

Page | 2 Medical Education Unit, University College of Medical Sciences and GTB Hospital, Delhi April 2020

Give the name of your event/lecture. Click other options like 'Live' and 'Standard'.

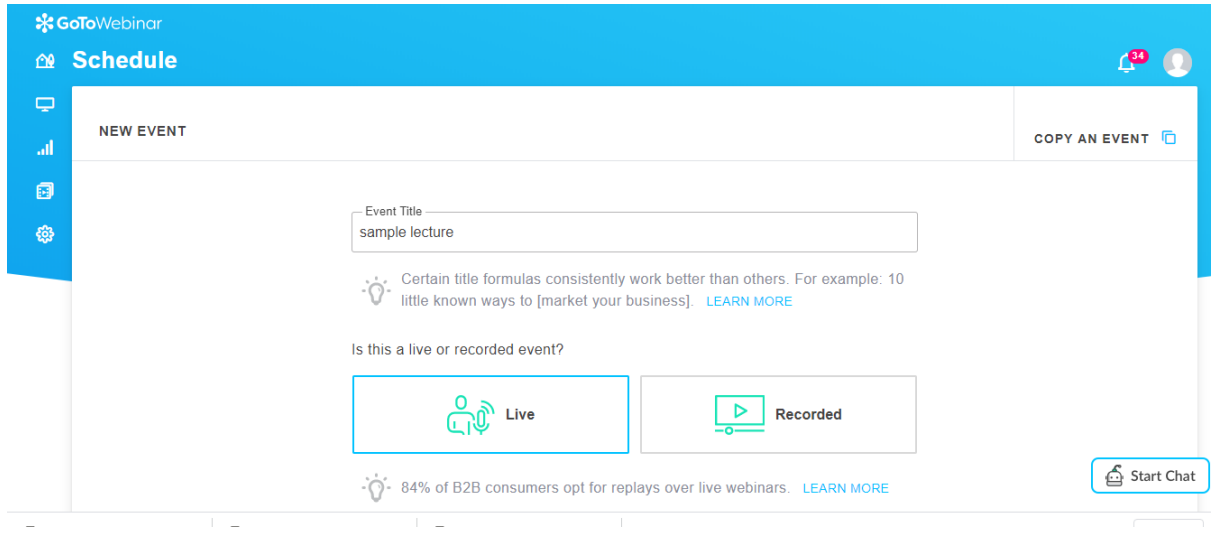

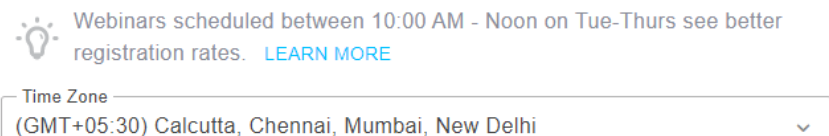

How do you want to interact with your attendees?

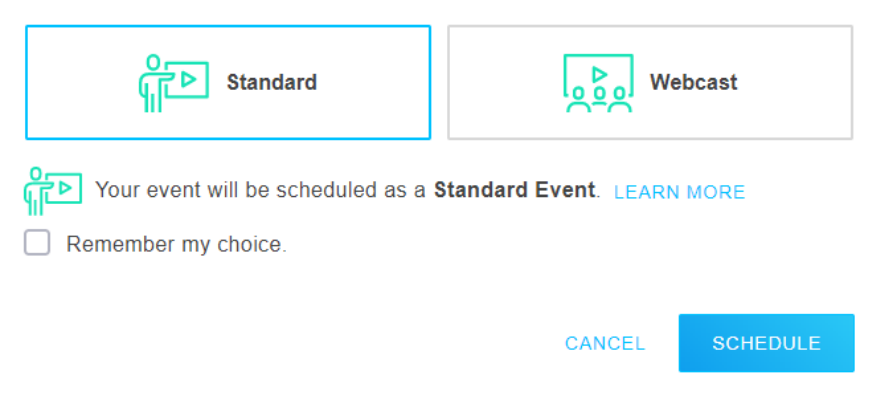

Click on SCHEDULE in the screenshot above.

After scheduling your lecture you will reach the page as shown below.

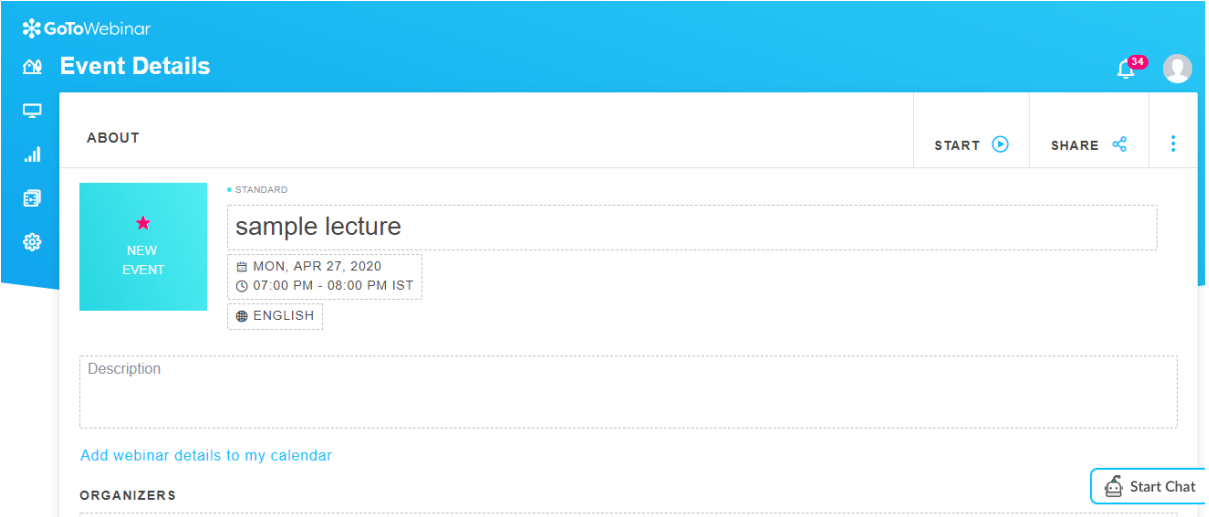

If you scroll below, you have an option of ENGAGE YOUR ATTENDEES. Click on that and you will get some good options.

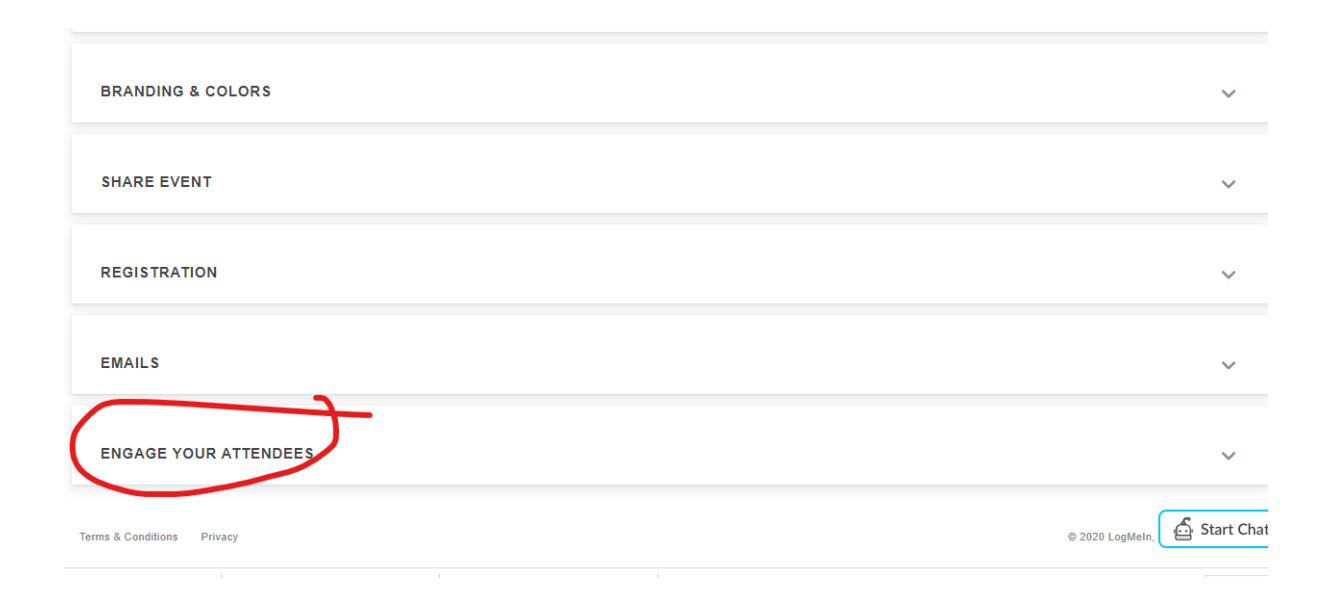

The options available are SURVEY, POLLS, HANDOUTS, and VIDEOS. You can use any of these to engage your students/participants.

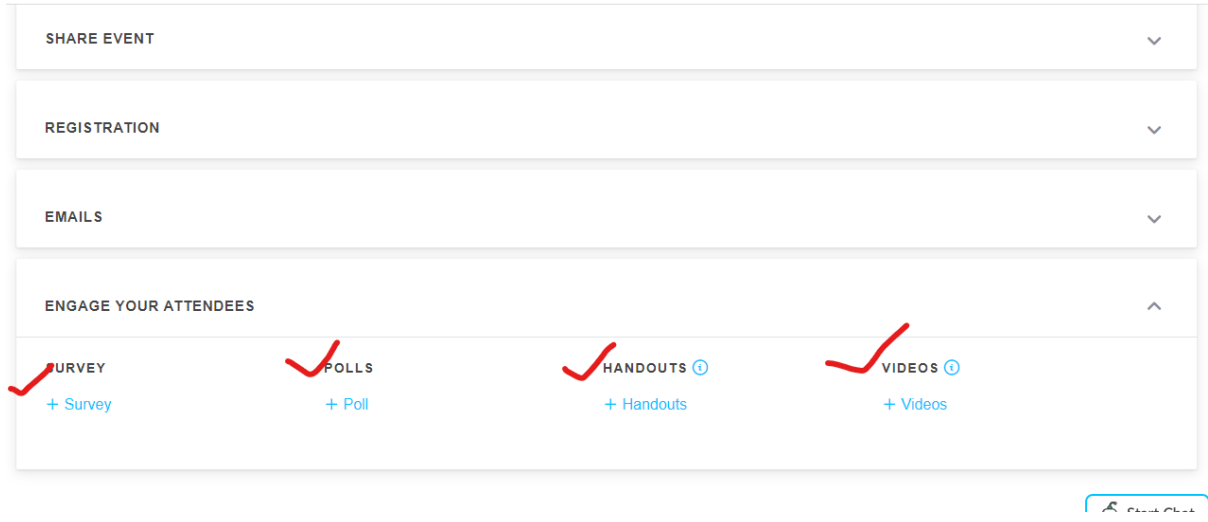

#### A. Survey

If you click on survey, you will get a survey form as shown below. You can plan a formative assessment plan of your lecture or collect information about some other topic.

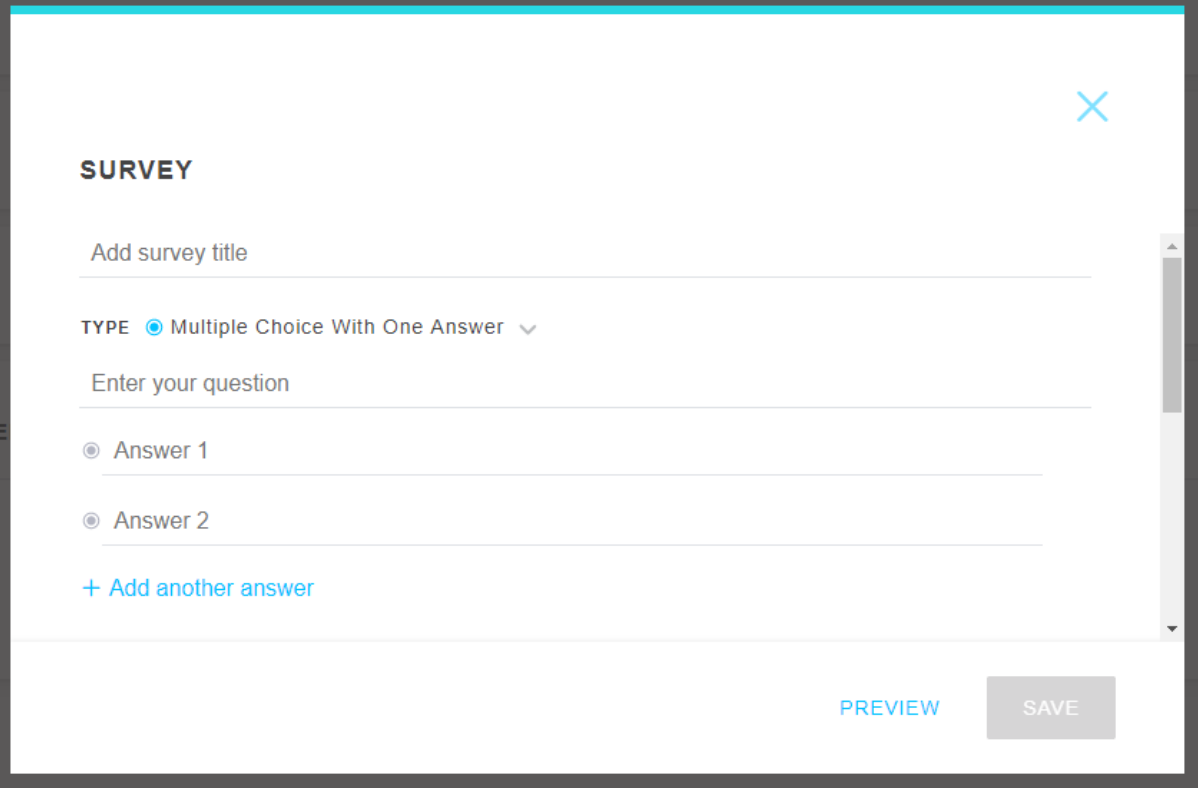

IF you scroll down below you will get option for launching your survey as given below.

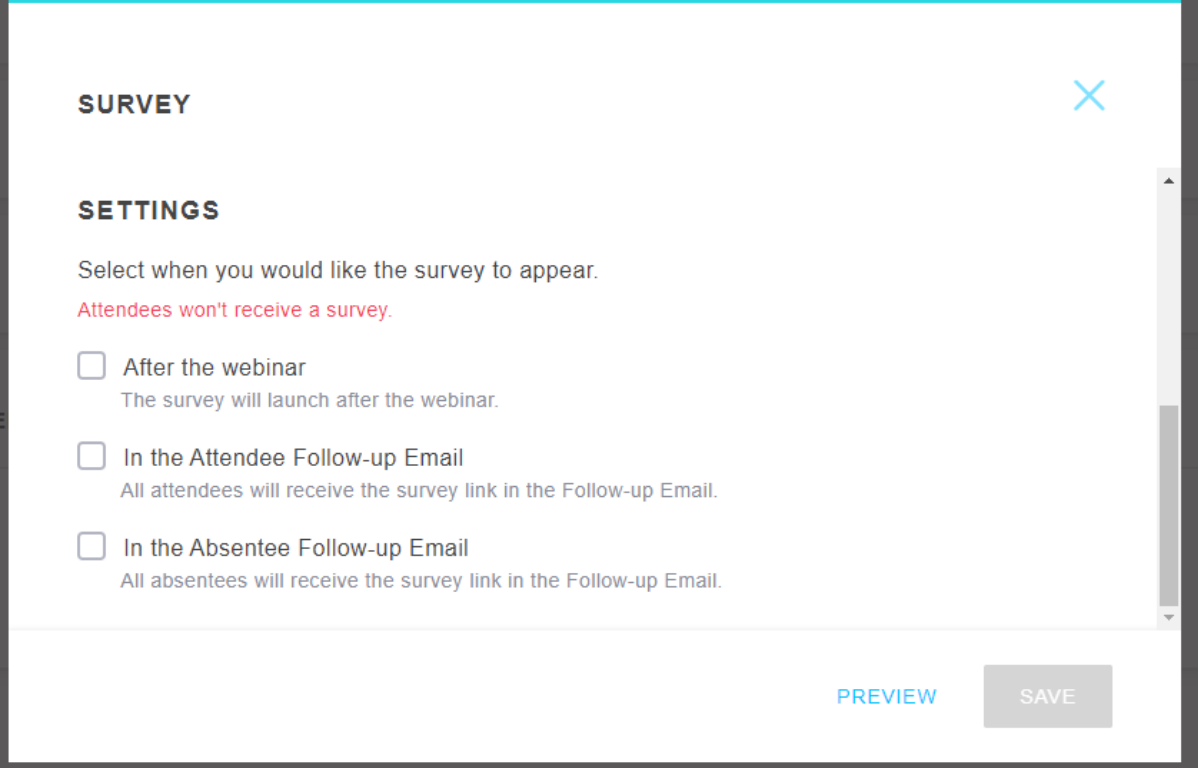

#### B. Polls

Another option is POLLS. You can generate a poll, which you can launch whenever you want, during the lecture. Prepare the poll and keep it when you plan for your lecture. The poll will be launched during the lecture. Once you launch the poll, the students will see the question and answers on their screen. The students can click on the answers on their screens and after 1-2 minutes, you can show the whole result to the students.

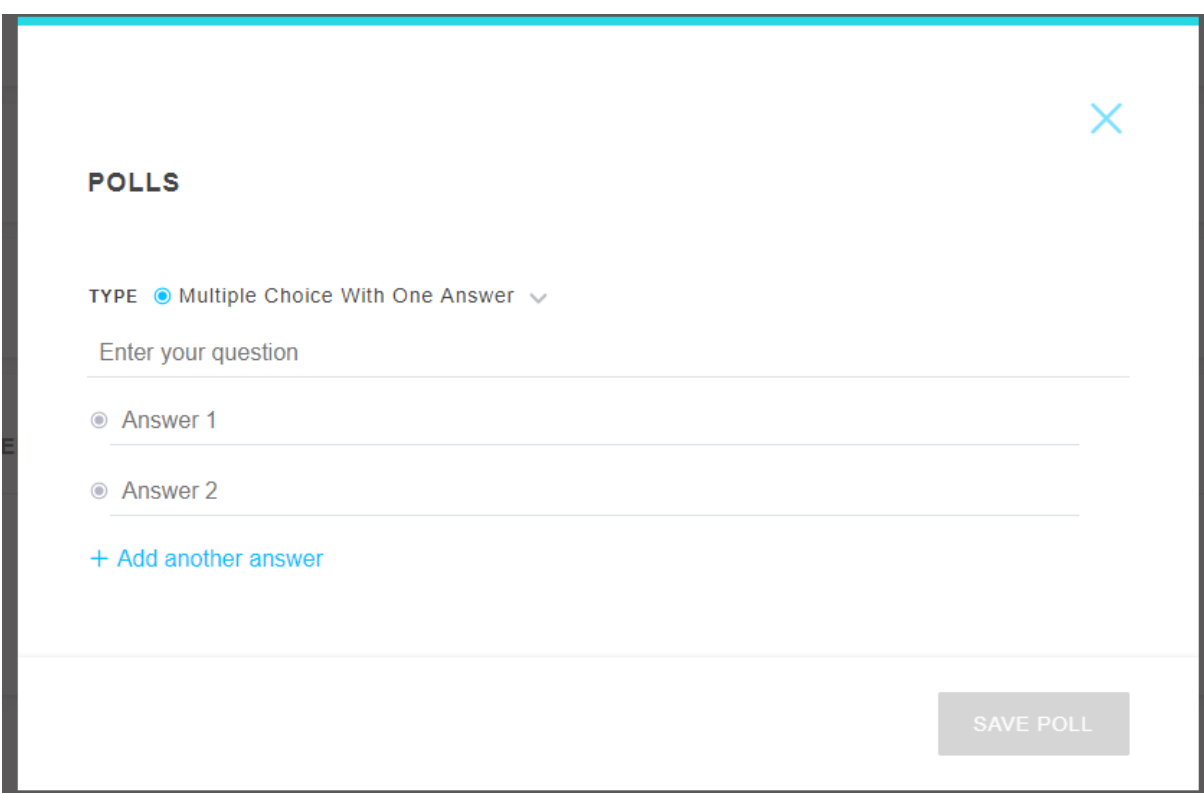

#### C. Handouts

Another option is HANDOUTS. You can upload files, whether ppts, or pdfs, or pics. Anything that you put in HANDOUTS, can be downloaded the students when they attend your lecture. Even powerpoint presentations.

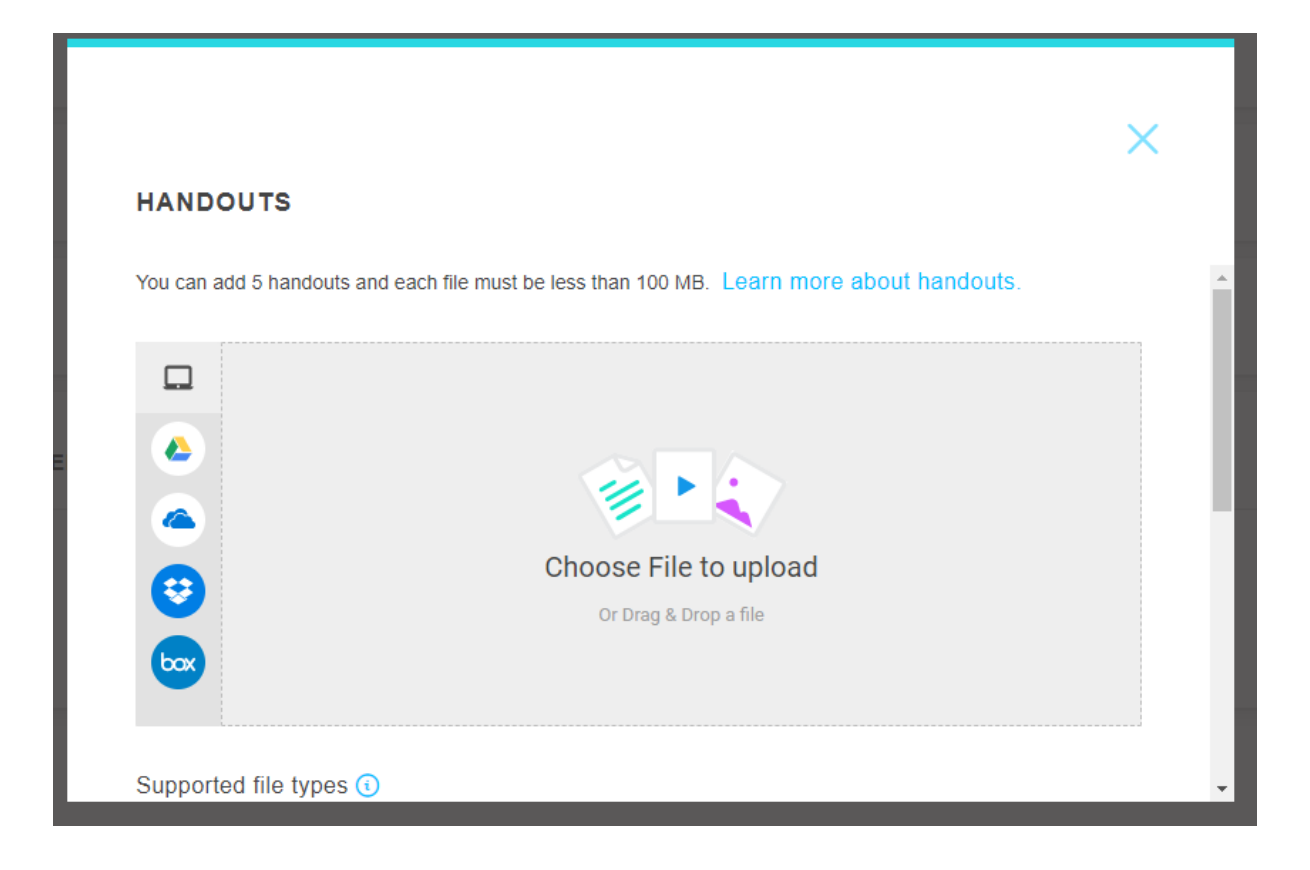

#### D. Videos

Another option is sharing VIDEOS. You can upload videos which you have prepared, or you can link from YouTube. You can show these videos during your lectures.

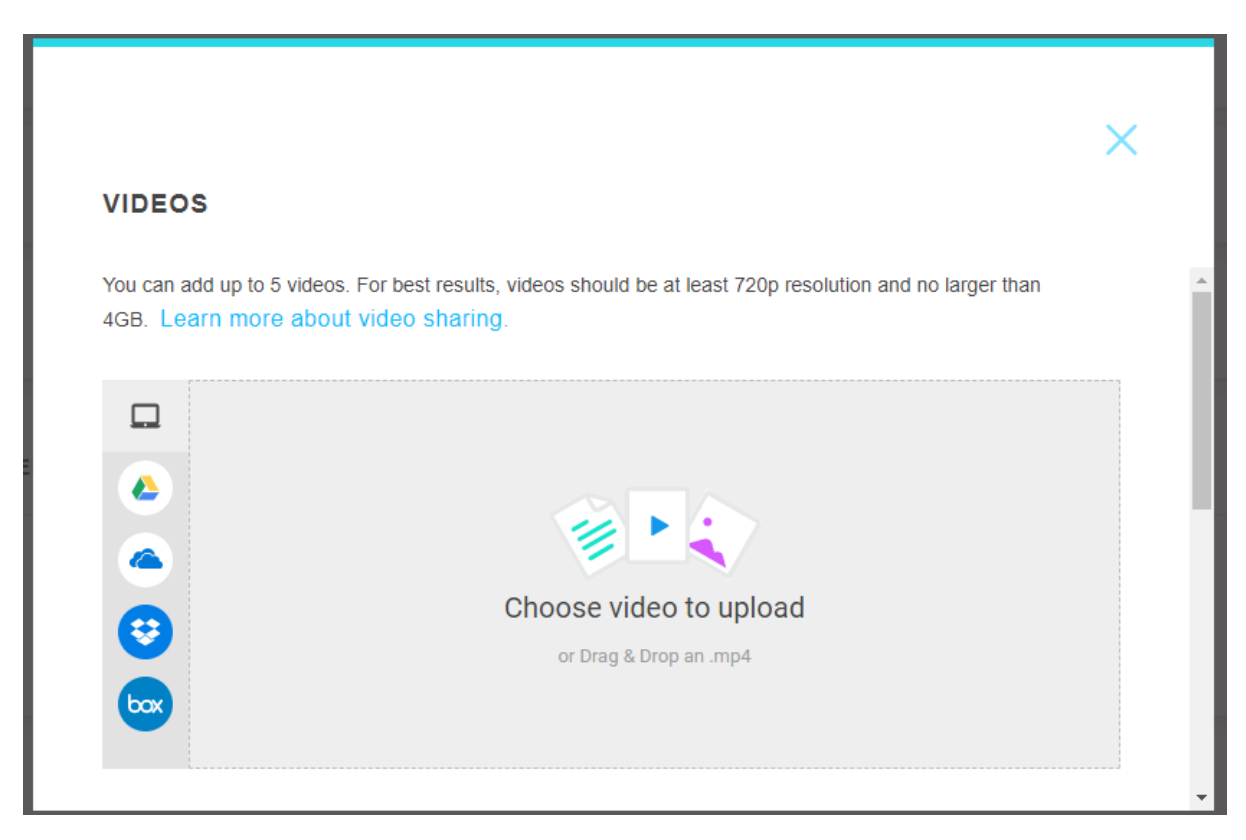

#### E. Chat options

i. WhatsApp: A faculty can join the students' group and chat with the students while the online lecture is on. This will help pass on the message to the students and also give feedback to us about our teaching.

ii. There is chat option in GoToWebinar. The faculty can see all the student who have raised their hands. The faculty can unmute from there and then the student can speak. Another way is the chatbox in GoToWebinar control panel itself. This is immensely helpful for typing and chatting.

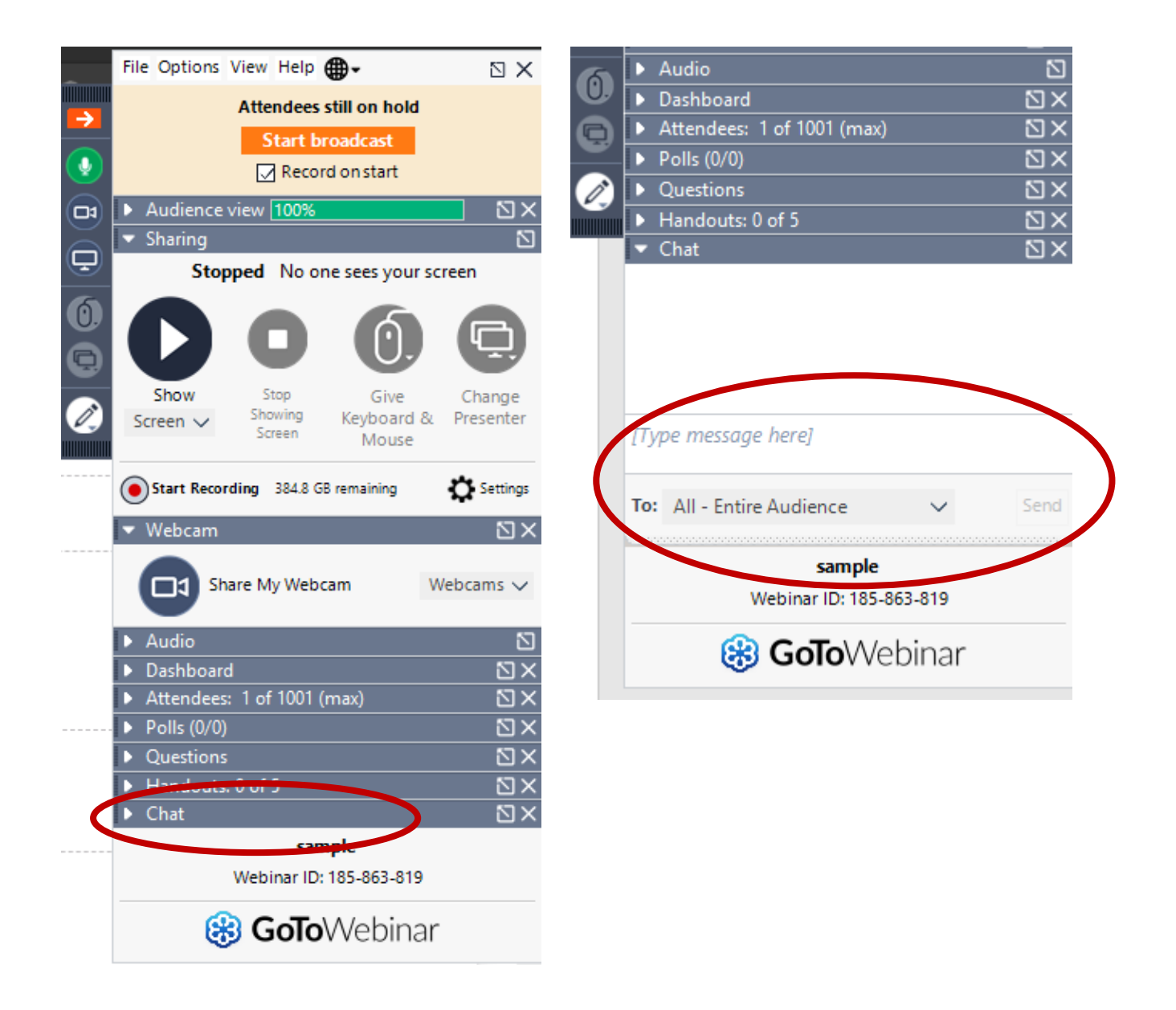

### Document prepared by:

Dr Khan Amir Maroof, MD, FAIMER (CMCL) Coordinator, Medical Education Unit, University College of Medical Sciences and GTB Hospital, Delhi

## Medical Education Unit, UCMS and GTB hospital, Delhi

#### Members

Dr Piyush Gupta (Incharge)

Dr Jolly Rohatgi

- Dr SN Bhattacharya
- Dr AK Sharma
- Dr Dheeraj Shah
- Dr Mrinalini Kotru
- Dr Chander Grover
- Dr Somdatta Patra
- Dr Alpana Raizada
- Dr Mohit Mehndiratta
- Dr Priyanka Gogoi
- Dr Khan Amir Maroof (Coordinator)

Contact[: mededu.ucms@gmail.com](mailto:mededu.ucms@gmail.com)